Βήμα 1: Στον ιστότοπο της υπηρεσίας [www.apd-depin.gov.gr](http://www.apd-depin.gov.gr/) επιλέγουμε από το μενού "Χρήστες ΔΕΠΙΝ" την υποεπιλογή "Εξουσιοδοτημένοι Χρήστες"

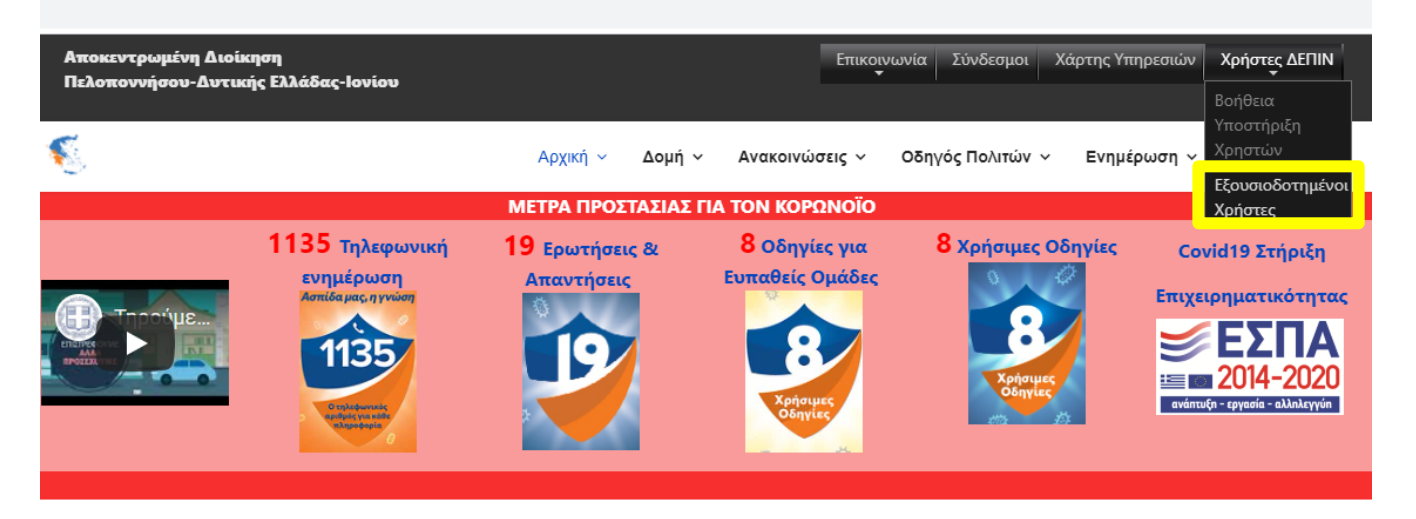

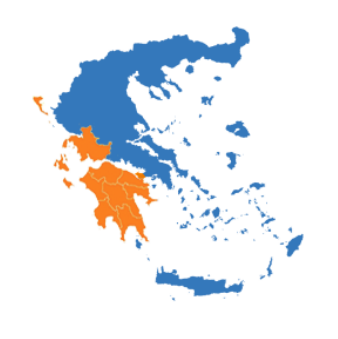

**Carl Carl** 

Η Αποκεντρωμένη Διοίκηση Πελοποννήσου, Δυτικής Ελλάδας και Ιονίου είναι μία από τις εφτά ενιαίες αποκεντρωμένες διοικήσεις της Ελλάδας. Αποτελεί βαθμίδα της ελληνικής δημόσιας διοίκησης και συστήθηκε την 1η Ιανουαρίου του 2011, σύμφωνα με τη νέα διοικητική διαίρεση της χώρας. (Πρόγραμμα «Καλλικράτης»).

Στα όρια της περιλαμβάνει τις περιφέρειες: Πελοποννήσου, Δυτικής Ελλάδας και Ιονίων Νήσων, με τους νομούς Αργολίδας, Αρκαδίας, Κορινθίας, Λακωνίας, Μεσσηνίας, Αιτωλοακαρνανίας, Αχαΐας, Ηλείας, Κέρκυρας, Κεφαλληνίας, Λευκάδας και Ζακύνθου.

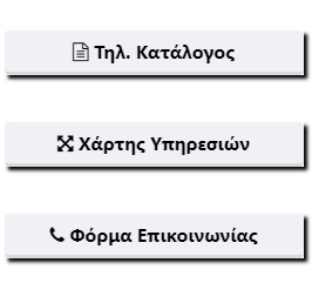

ΔΕΛΤΙΑ ΤΥΠΟΥ

Βήμα 2: Στην επόμενη σελίδα συμπληρώνουμε το όνομα χρήστη και τον κωδικό που σας έχουν σταλεί και πατάμε το κουμπί "Σύνδεση"

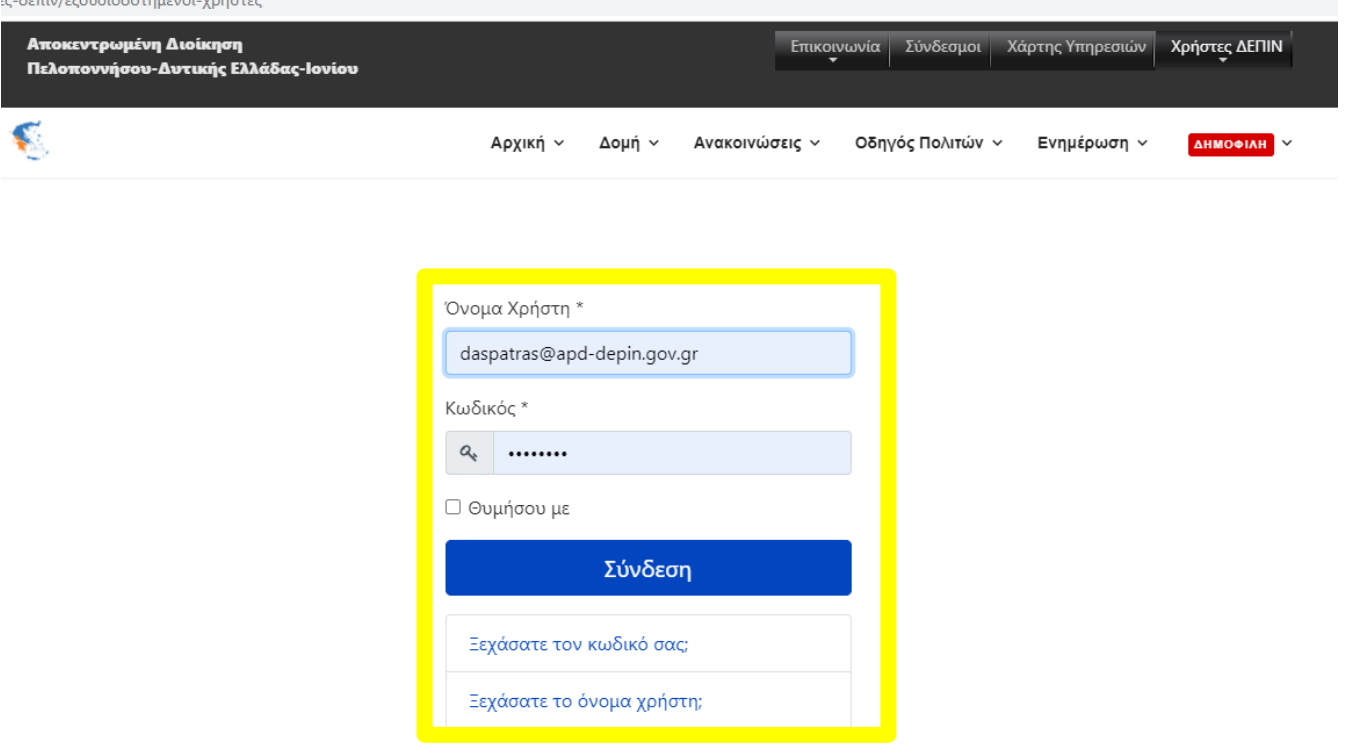

Βήμα 3: : Για είσοδο στον «Κατάλογος Εκτυπωτών» πατάμε το σχετικό πλήκτρο που εμφανίζεται στην αρχική οθόνη ή από το μενού "Χρήστες ΔΕΠΙΝ" επιλέγουμε την υποεπιλογή "Κατάλογος Εκτυπωτών"

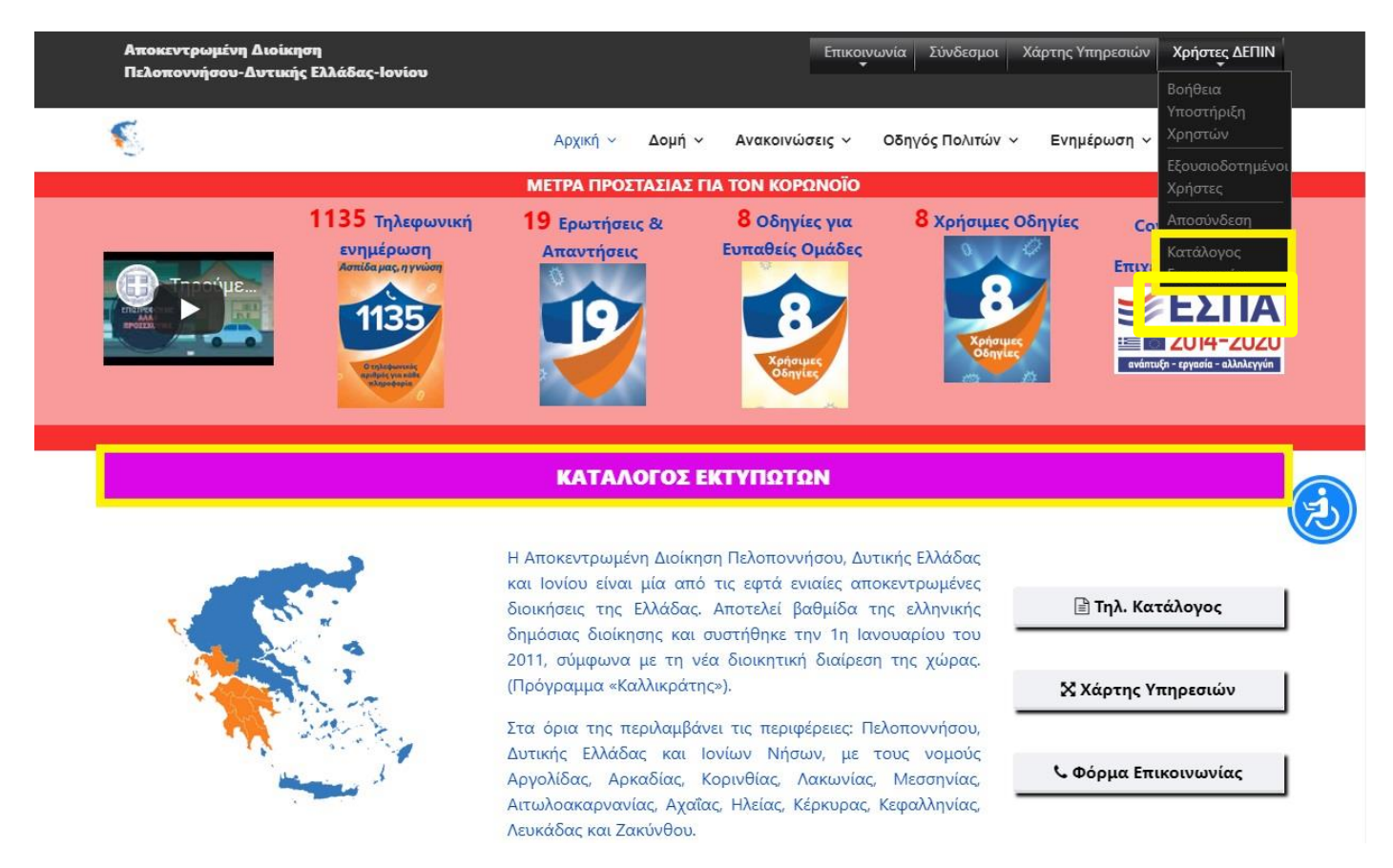

Βήμα 4: Στη λίστα με τους εκτυπωτές της υπηρεσίας μας ελέγχουμε αν τα στοιχεία είναι σωστά, κυρίως τη στήλη "Κατάσταση". Σε περίπτωση που θέλουμε να κάνουμε κάποια αλλαγή επιλέγουμε το "Επεξεργασία"

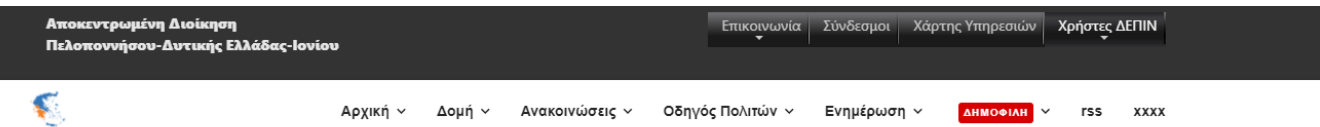

## Εκτυπωτές

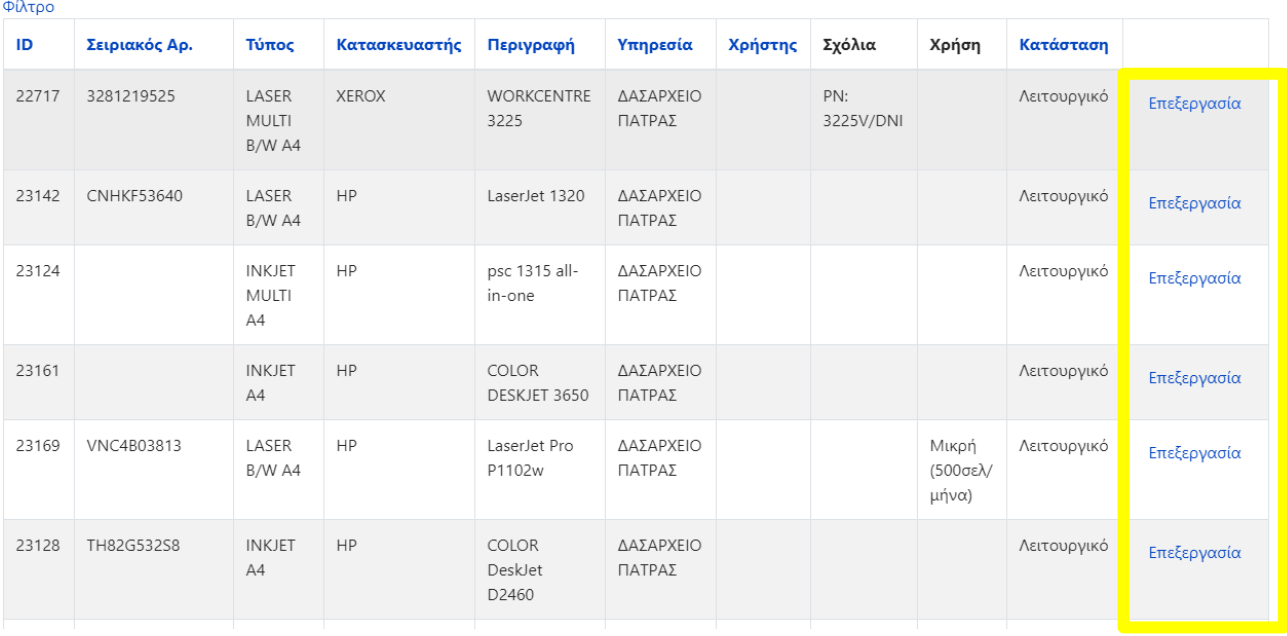

Βήμα 5: Στη σελίδα που εμφανίζετε κάνουμε τις απαραίτητες αλλαγές στα πεδία "Χρήση" και "Κατάσταση" επιλέγοντας αντίστοιχα (Μικρή ή Μέση ή Μεγάλη) για το πεδίο χρήση και (Λειτουργικό ή Σε Βλάβη ή Αποσυρμένο) για το πεδίο κατάσταση. Τέλος πατάμε το κουμπί "Αποθήκευση" για να ενημερωθεί η εγγραφή και να επιστρέψουμε στη λίστα των εκτυπωτών.

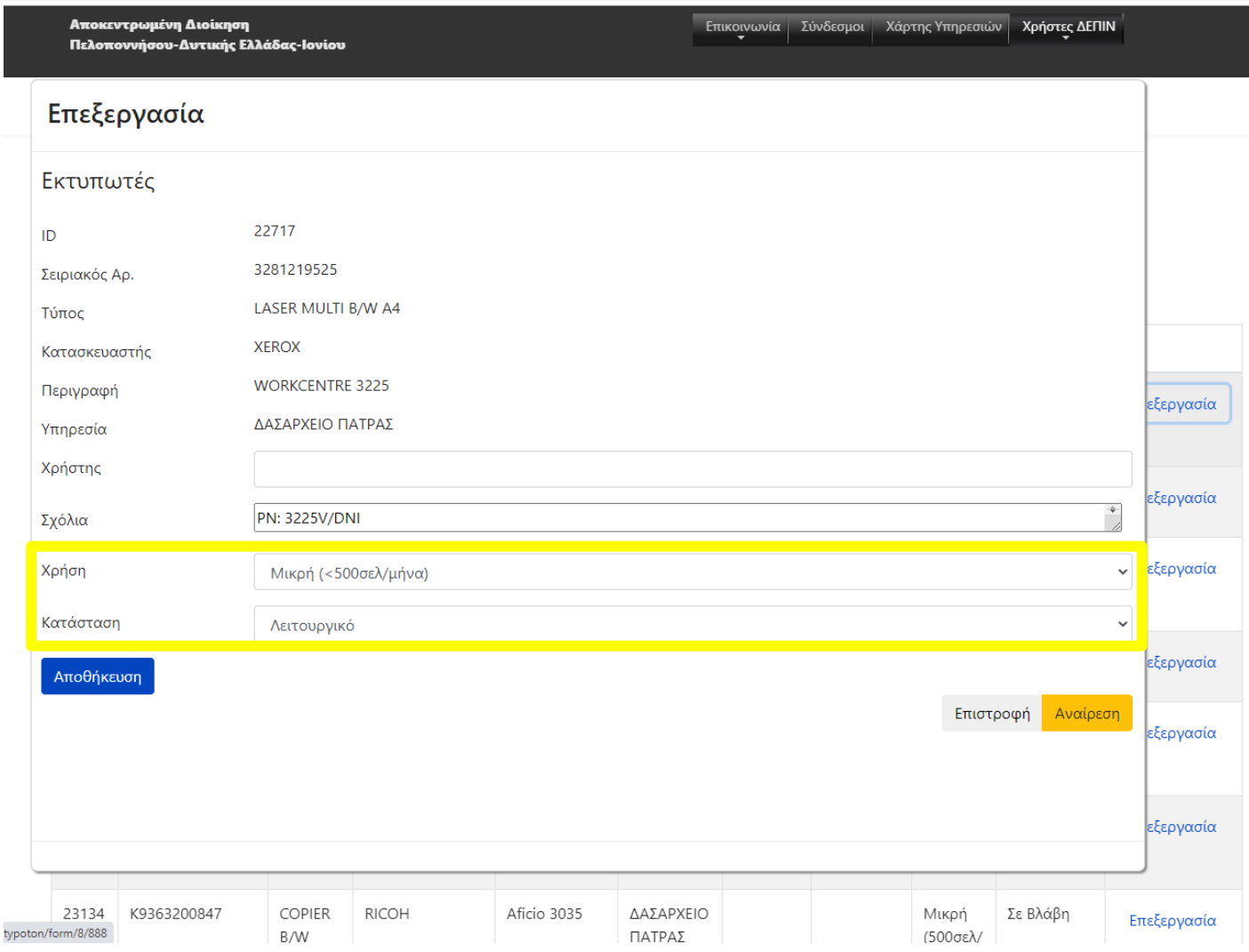